THERMO SCIENTIFIC OMNIC PARADIGM SOFTWARE No. TN53161

## Automate analysis with workflows

## OMNIC Paradigm Software

Sometimes you should take the easy way out and stop working harder than you have to. The new Thermo Scientific™ OMNIC™ Paradigm Software makes it easy to automate analyses by creating and running customized workflows. If you can move apps around on your smartphone, you can create workflows, too.

Check out the straightforward OMNIC Paradigm workflow to the right. The workflow displays a starting instructional prompt, measures the background, measures the sample, and then generates and archives the results report. Workflows are created by simply dragging and dropping the tiles from the left sidebar into the center area, which we call the canvas. To edit the tiles, simply give them a double click. Once your tiles are set, hit play and get your results!

Once you hit play and the above workflow is running, you will see screens that resemble those on the right. The instructional text can be edited to say anything you would like. You can even insert pictures to show users how to properly load a sample for analysis. Spectra can be displayed while the instrument is scanning (shown here) or they can be hidden from the user. The last slide is a report that shows the final spectrum, which is automatically archived to a user selected location. OMNIC Paradigm makes workflows clear and easy to execute for the user.

The possibilities are endless with workflows in OMNIC Paradigm. With eighteen tiles available, any method or SOP can be streamlined. OMNIC Paradigm will even create a workflow for you. Just collect your sample, process your spectrum, and then click "Create Workflow" from the history icon. That's it! Make the easy choice and get the most out of your workday with OMINC Paradigm workflows.

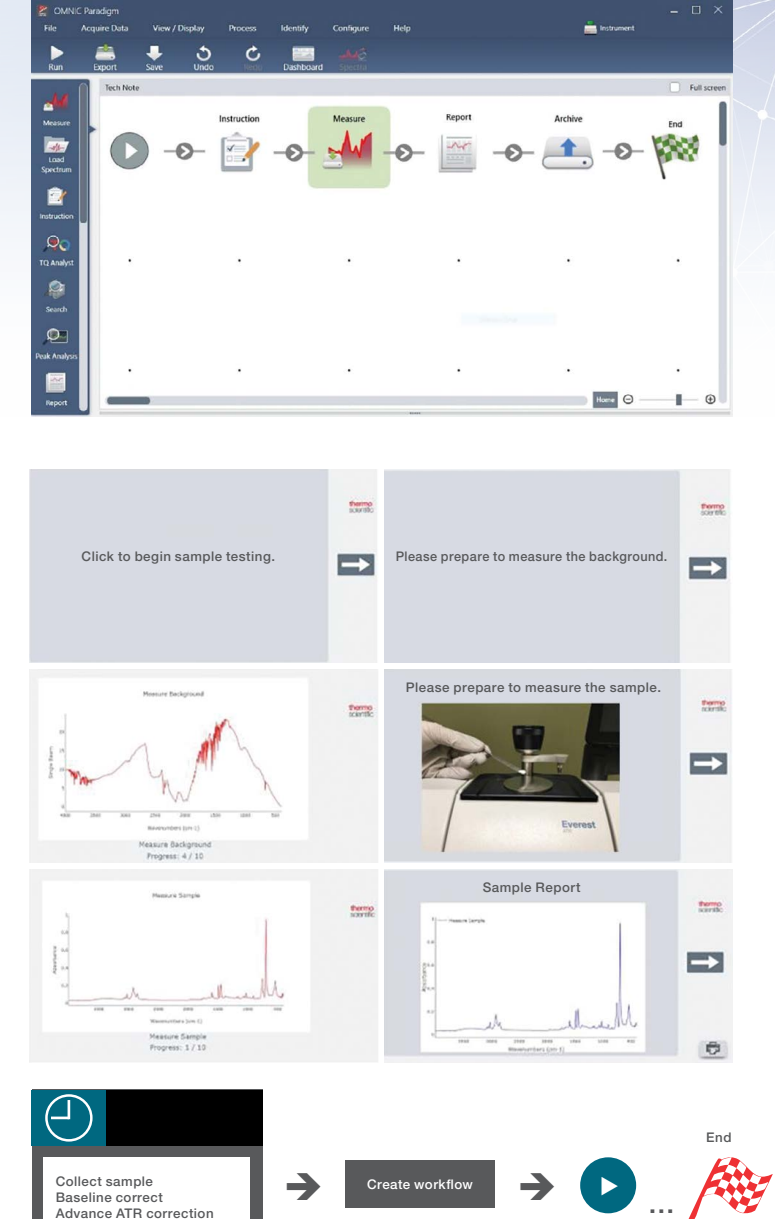

'hermo Físl SCIENTIFIC

## Find out more at **[thermofisher.com/paradigm](https://www.thermofisher.com/order/catalog/product/IQLAADGABZFAILMBKO?icid=MSD_SPEC_IR_TechNote_PROD_0719_TN53161_epdf)**

Baseline correct Advance ATR correction Correlation search Add to library